# urexam

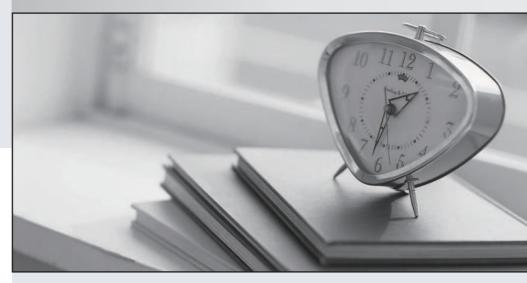

Higher Quality

Better Service!

We offer free update service for one year Http://www.ourexam.com Exam : 070-548 ( C# )

Title : PRO:Design & Develop

Wdws-Based Appl by Using

MS.NET Frmwk

Version: Demo

1. You create Microsoft Windows-based client applications. You are designing a smart client application for warehouse packaging clerks. The application must permit the clerks to add and delete items in the packaging invoices they create at their workstations. Each workstation has only a keyboard and a hand-held barcode scanner for input. You need to design the user interface for the application such that the clerks can add and delete items with minimum effort. What should you do?

A.Add to the form a context menu that has Add to Invoice and Remove from Invoice menu items.

B.Add to the form a menu that has Add to Invoice and Remove from Invoice menu items.

C.Add to the form a KeyPress event handler that toggles between Add to Invoice and Remove from Invoice modes.

D.Add to the form a ToolStrip control that has a button that toggles between Add to Invoice and Remove from Invoice modes.

# Correct:C

2.You create Microsoft Windows-based applications. You are enhancing an application for a medical transcription service. Users need to view a long list of medical codes and descriptions. The users displays are set at 800 x 600 resolution. The existing application requires the user to regularly obtain printouts that contain pages of medical codes. These medical codes frequently change. The application must be updated to assist users in entering medical codes into a database. The application must enable the user to view and enter medical codes and descriptions on screen at the same time. You need to evaluate the user environment and recommend a design that best meets the requirements of the users. What should you recommend?

A.Design a form that contains a ListBoxControl control. Load the medical codes into the ListBoxControl control. Place the ListBoxControl control next to the input controls that accept the medical input.

B.Design a form that accepts the medical input. Create a context menu for this form to display all the medical codes when the user right-clicks.

C.Design a form that has a left and a right panel by using a Split Container control. Display the list of medical codes and descriptions on the left panel and all input controls on the right panel.

D.Design a form that contains a Table Layout control to display the medical codes in a two column table. Next to the Table Layout control display the medical data input controls.

### Correct:C

3.You create Microsoft Windows-based applications. You are developing an application that will be used by stock traders. The project scope contains the following requirements: The application must permit users to set thresholds for minimum and maximum values for different stocks. The application must alert the user when stock prices reach the pre-defined thresholds. The application must permit the user to either buy or sell stock and specify the quantity of stock to trade. The application must permit multiple alerts to be displayed simultaneously. You need to decide how to implement the alert mechanism. What should you do?

A.Use a modal dialog box to show each alert and to permit the user to trade stocks.

B.Use a message box to show each alert and the main application form to permit the user to trade stocks. C.Use a BalloonTip control to display multiple alerts and the main application form to permit the user to trade stocks.

D.Use a custom BalloonTip control to display multiple alerts and to permit the user to trade stocks.

# **Correct:D**

4. You create Microsoft Windows-based applications. You create an application that loads bulk

weather data into a data warehouse for analysis. The application is used by data-entry technicians. One data-entry technician is visually impaired. The data-entry technicians provide a large flat file as the source of the data, and they typically minimize the application so that they can use other programs while the data is being loaded. The data entry technicians must load as many data files as possible during the course of their work day. The user interface contains a progress bar control that has a text label. The text label indicates the current percentage of progress. You need to provide appropriate status feedback to the user by indicating that the process is complete. Which two actions should you perform? (Each correct answer presents part of the solution. Choose two.)

A.Write code to change the title bar text of the application when the process is complete.

B.Write code to reset the progress bar to its minimum value.

C.Write code to play a sound that indicates the process is complete.

D.Write code to update the status bar text to indicate the number of records processed.

E.Write code to display an animated balloon tip when the process completes.

### Correct:C E

5. You create Microsoft Windows-based applications. You participate in the planning phase of an incident tracking tool for technical support analysts. The incident tracking tool must meet the following requirements: Technical support analysts must open multiple incidents simultaneously. The application can run only one instance at a time. Users must be able to adjust the order and layout of the incident screens. You need to design an application user interface that meets these requirements with the minimum amount of code. Which action should you perform?

A.Create a Multiple Document Interface (MDI) application with a menu strip. Utilize the MdiWindowListItem property of the menu strip to automatically merge MDI child forms to the Window list. B.Create a Single Document Interface application that launches multiple forms. Write code to enable the user to toggle between the active forms.

C.Create a Multiple Document Interface application with a menu strip. Write code to add child Windows to the menu strip to add MDI child forms to the Window list.

D.Create a Single Document Interface application. Create a custom-dockable control that can display each support incident.

## Correct:A